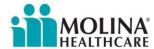

## **Export Claim Files to Excel**

This feature creates an Excel file of your submitted claims. The file can be printed or saved to your computer. The spreadsheet can be modified using standard Excel functions.

To Export a Claim to Excel, enter Service Dates in the required fields below and click "Search". You can enter dates for claims beyond 12 months and receive your report as little as 10 minutes. To retrieve your Exported Claim Record, go to the Homepage.

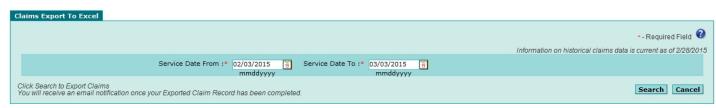

Service Dates are required to initiate the search. The Service Dates default to 30 days prior to today's date. You can enter Service Dates beyond 12 months.

## **Search Results**

When the export is completed you will be notified by email that you can retrieve the report from your provider portal. Click on *Reports* in the menu and there should be a new file in the "Downloadable Claims Reports section. You can select the link to retrieve your report.

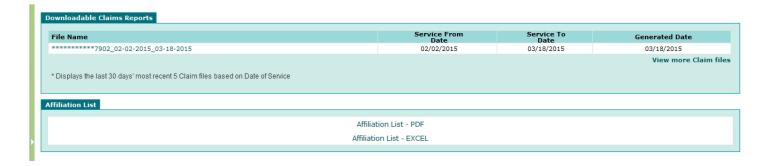